• [ONT](#page-1-0)

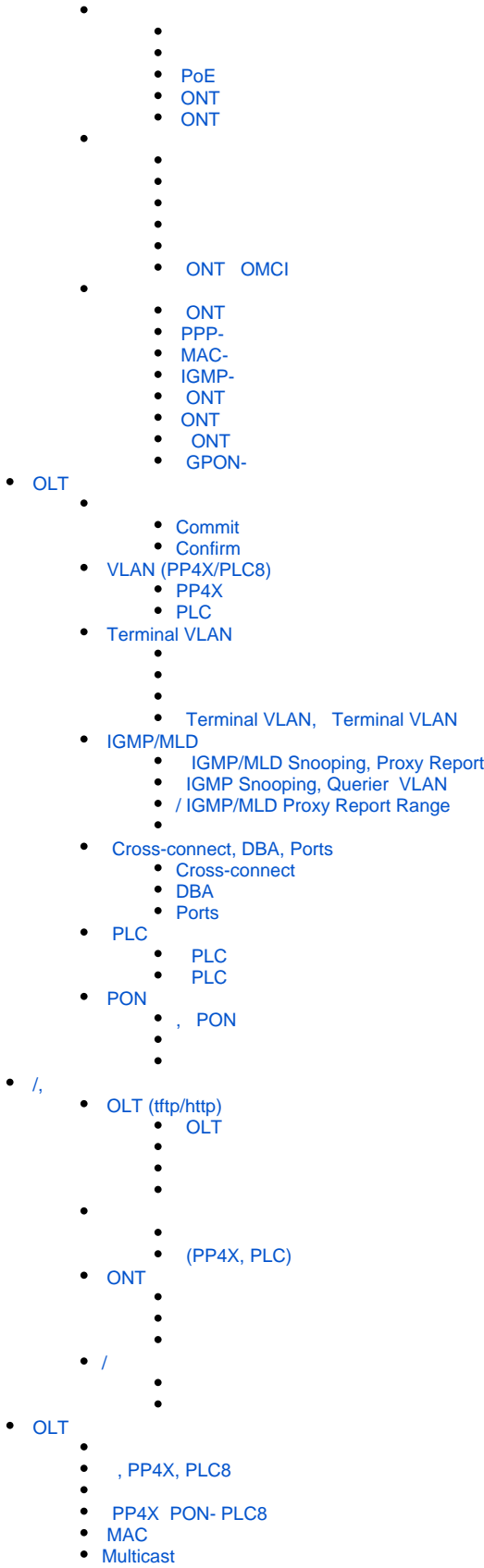

• [PPPoE-](#page-32-1)

Δ , .

 $\bullet$ 

⊕ , - , .

# <span id="page-1-0"></span>**ONT**

:

 OID MIB-. Δ

, , , (. . 5, 6).

ONT (<dec\_serial>), 8, .

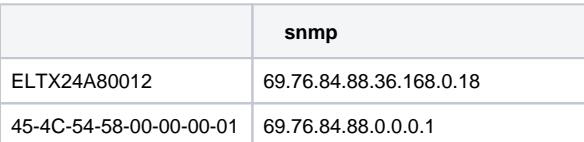

## ONT OID-ONT. :

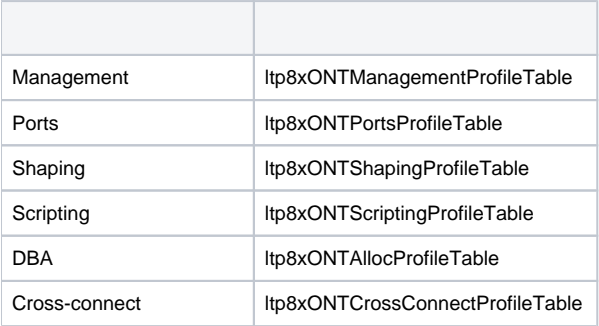

unassigned, 65535.

ONT :

:

:

:

- Itp8xONTConfigTable ;
- ltp8xONTCustomCrossConnectTable custom-;
- ltp8xONTFullServicesConfigTable Cross-Connect DBA;
- Itp8xONTSelectiveTunnelTable selective-tunnel uvids.

ONT , gpon- ONT ID.

**snmpset -v2c -c <rw\_community> <ipaddr> ltp8xONTConfigRowStatus.<slot>.8.<dec\_serial> i 4 ltp8xONTConfigChannel.<slot>.8.<dec\_serial> u <gpon\_port> ltp8xONTConfigID.<slot>.8.<dec\_serial> u <ont\_id>**

 $\bullet$  <gpon\_port> - .

```
snmpset -v2c -c private 192.168.0.1
ltp8xONTConfigRowStatus.15.8.69.76.84.88.36.168.0.18 i 4
ltp8xONTConfigChannel.15.8.69.76.84.88.36.168.0.18 u 6
ltp8xONTConfigID.15.8.69.76.84.88.36.168.0.18 u 0
```
ONT 6/0 ELTX24A80012.

## **ONT**

:

:

:

:

:

:

:

```
ONT ltp8xONTConfigTable.
```
**snmpset -v2c -c <rw\_community> <ipaddr> <parameter\_oid\_1>.<slot>.8.<dec\_serial> <par1\_type> <par1\_value> <parameter\_oid\_2>.<slot>.8.<dec\_serial> <par2\_type> <par2\_value>**

**<parameter\_oid\_N>.<slot>.8.<dec\_serial> <parN\_type> <parN\_value>**

```
• <parameter_oid_N> - MIB;
```
**………………………………………………………** 

- $\langle$  <parN\_type> ;
- $\bullet$  <parN\_value> .

```
snmpset -v2c -c private 192.168.0.1 ltp8xONTConfigDescription.15.8.69.76.84.88.36.168.0.18 s
"ont_description"
ltp8xONTConfigManagementProfile.15.8.69.76.84.88.36.168.0.18 u 1
ltp8xONTConfigFecUp.15.8.69.76.84.88.36.168.0.18 i 1
```
ONT ELTX24A80012 decription, Management .

#### **Cross-Connect DBA**

```
Cross-Connect DBA ltp8xONTFullServicesConfigTable. custom-, -, .
```
**snmpset -v2c -c <rw\_community> <ipaddr> ltp8xONTFullServicesConfigCrossConnectProfile.<slot>.8.<dec\_serial>.<service> u <value>**

```
snmpset -v2c -c private 192.168.0.1
ltp8xONTFullServicesConfigCrossConnectProfile.15.8.69.76.84.88.36.168.0.18.8 u 1
ltp8xONTFullServicesConfigDBAProfile.15.8.69.76.84.88.36.168.0.18.8 u 2
```
ONT ELTX24A80012 Cross-Connect 1 DBA 2 7.

#### **Custom Cross-Connect**

```
Custom Cross-Connect ltp8xONTCustomCrossConnectTable. –, , , .
```
**snmpset -v2c -c <rw\_community> <ipaddr> ltp8xONTCustomCrossConnectEnabled.<slot>.8.<dec\_serial>.<service> i <value>**

```
snmpset -v2c -c private 192.168.0.1
ltp8xONTCustomCrossConnectEnabled.15.8.69.76.84.88.36.168.0.18.3 i 1
ltp8xONTCustomCrossConnectVID.15.8.69.76.84.88.36.168.0.18.3 i 100
ltp8xONTCustomCrossConnectCOS.15.8.69.76.84.88.36.168.0.18.3 i 1
ltp8xONTCustomCrossConnectSVID.15.8.69.76.84.88.36.168.0.18.3 i 200
```
ONT ELTX24A80012 Custom Cross Connect 2 cvid=100, svid = 200, cos = 1.

#### **Selective-tunnel uvids**

Selective-tunnel uvids *ltp8xONTSelectiveTunnelTable.* , - selective-tunnel uvid. 1 42. uvid , ., uvid 1 2, uvid 3.

**snmpset -v2c -c <rw\_community> <ipaddr> ltp8xONTSelectiveTunnelUVID.<slot>.8.<dec\_serial>.<service>.<uvid\_id> i <SelectiveTunnelUVID\_value>**

• <SelectiveTunnelUVID\_value> - selective-tunnel uvid.

:

:

:

snmpset -v2c -c private 192.168.0.1 ltp8xONTSelectiveTunnelUVID.15.8.69.76.84.88.36.168.0.18.8.1 i 200

ONT ELTX24A80012 selective-tunnel uvid = 200 7.

## <span id="page-3-0"></span> **PoE**

:

PoE ONT ltp8xOntConfigUniPortTable.

snmpset -v2c -c <rw\_community> <ipaddr> <parameter\_oid\_1>.1.8.<dec\_serial>.<port\_number> <par1\_type> <par1\_value>

**<parameter\_oid\_2>.<slot>.8.<dec\_serial>.<port\_number> <par2\_type> <par2\_value>**

**...............................................................**

**<parameter\_oid\_N>.<slot>.8.<dec\_serial>.<port\_number> <parN\_type> <parN\_value>**

PoE :

**snmpset -v2c -c <rw\_community> <ipaddr> ltp8xOntConfigUniPortRowStatus.<slot>.8.<dec\_serial>.<port\_number> i 6**

```
• <parameter_oid_N> - MIB;
```
- $\bullet$  <parN\_type>-;
- $\bullet$  <parN\_value> –
- $\bullet$  <port\_number> .

:

:

```
snmpset -v2c -c private 192.168.10.151
ltp8xOntConfigUniPortRowStatus.15.8.69.76.84.88.130.0.0.2.1 i 4
ltp8xONTPrtsUNIPoeEnable.15.8.69.76.84.88.130.0.0.2.1 i 1
ltp8xONTPortsUNIPoeClassControl.15.8.69.76.84.88.130.0.0.2.1 u 1
ltp8xONTPortsUNIPoePowerPriority.15.8.69.76.84.88.130.0.0.2.1 u 3
```
## <span id="page-3-1"></span> **ONT**

:

:

**snmpset -v2c -c <rw\_community> <ipaddr>**

**ltp8xONTConfigRowStatus.<slot>.8.<dec\_serial> i 6**

snmpset -v2c -c private 192.168.0.1 ltp8xONTConfigRowStatus.15.8.69.76.84.88.36.168.0.18 i 6

#### ONT ELTX24A80012.

## <span id="page-4-0"></span> **ONT**

ONT .

:

:

:

:

<span id="page-4-1"></span>:

:

:

:

:

**snmpset -v2c -c <rw\_community> <ipaddr> ltp8xONTStateReconfigure.<slot>.8.<dec\_serial> u 1**

```
snmpset -v2c -c private 192.168.0.1
ltp8xONTStateReconfigure.15.8.69.76.84.88.36.168.0.18 u 1
```
**snmpset -v2c -c <rw\_community> <ipaddr> ltp8xONTStateReset.<slot>.8.<dec\_serial> u 1**

```
snmpset -v2c -c private 192.168.0.1
ltp8xONTStateReset.15.8.69.76.84.88.36.168.0.18 u 1
```
**snmpset -v2c -c <rw\_community> <ipaddr> ltp8xONTStateResetToDefaults.<slot>.8.<dec\_serial> u 1**

```
snmpset -v2c -c private 192.168.0.1
ltp8xONTStateResetToDefaults.15.8.69.76.84.88.36.168.0.18 u 1
```
**snmpset -v2c -c <rw\_community> <ipaddr> ltp8xONTDisableONTSerial.0 x <hex\_serial> ltp8xONTDisableChannel.0 u <gpon\_port> ltp8xONTDisableActionDisable.0 u 1**

 $\bullet$  <hex\_serial> – hex-;

 $\bullet$  <gpon\_port> - .

```
snmpset -v2c -c private 192.168.0.1 ltp8xONTDisableONTSerial.0 x
"454C545824A80012" ltp8xONTDisableChannel.0 u 6
ltp8xONTDisableActionDisable.0 u 1
```
ONT ELTX24A80012 6- .

:

:

:

:

:

:

**snmpset -v2c -c <rw\_community> <ipaddr> ltp8xONTDisableONTSerial.0 x <hex\_serial> ltp8xONTDisableChannel.0 u <ont\_channel> ltp8xONTDisableActionEnable.0 u 1**

```
• <hex_serial> - hex-;
```
 $\bullet$  <ont\_channel> – gpon-.

```
snmpset -v2c -c private 192.168.0.1 ltp8xONTDisableONTSerial.0 x
"454C545824A80012" ltp8xONTDisableChannel.0 u 6
ltp8xONTDisableActionEnable.0 u 1
```
ONT ELTX24A80012 6- 14.

## <span id="page-5-0"></span> **ONT OMCI**

**snmpset -v2c -c <rw\_community> <ipaddr> ltp8xONTFirmwareUpdateViaOMCISlot.0 u <slot> ltp8xONTFirmwareUpdateViaOMCISerial.0 x <hex\_serial> ltp8xONTFirmwareUpdateViaOMCIFilename.0 s <firmware\_name> ltp8xONTFirmwareUpdateViaOMCIAction.0 u 1**

- <hex\_serial> hex-;
- <firmware\_name> ONT, OLT.

```
snmpset -v2c -c private 192.168.0.1 ltp8xONTFirmwareUpdateViaOMCISerial.0 x
"454C545824A80012" ltp8xONTFirmwareUpdateViaOMCIFilename.0 s "ntp-rg-revc
3.24.3.41.fw.bin" ltp8xONTFirmwareUpdateViaOMCIAction.0 u 1
```
ONTELTX24A80012 "ntp-rg-revc-3.24.3.41.fw.bin".

## <span id="page-5-1"></span> **ONT**

ONT ltp8xONTStateTable.

## :

:

**snmpget -v2c -c <ro\_community> <ipaddr> <parameter\_oid>.<slot>.8.<dec\_serial>**

```
snmpget -v2c -c public 192.168.0.1
ltp8xONTStateState.15.8.69.76.84.88.36.168.0.18
ltp8xONTStateVersion.15.8.69.76.84.88.36.168.0.18
```
ONT ELTX24A80012.

## <span id="page-6-0"></span> **PPP-**

MAC- ONT :

:

:

:

:

:

:

**snmpwalk -v2c -c <ro\_community> <ipaddr> ltp8xOLTPPPoESessionsClientMac.<slot>.<gpon\_port>.<ont\_id>**

```
• <gpon_port> – , 1.
```
snmpwalk -v2c -c public 192.168.0.1 ltp8xOLTPPPoESessionsClientMac.11.7.0

MAC- ONT 14/6/0.

PPPoE- gpon-, ONT ID MAC-.

**snmpget -v2c -c <ro\_community> <ipaddr>**

**ltp8xOLTPPPoESessionsPort.<slot>.<gpon\_port>.<ont\_id>.6.<dec\_client\_mac> ltp8xOLTPPPoESessionsSessionID.<slot>.<gpon\_port>.<ont\_id>.6.<dec\_client\_mac> ltp8xOLTPPPoESessionsDuration.<slot>.<gpon\_port>.<ont\_id>.6.<dec\_client\_mac> ltp8xOLTPPPoESessionsUnblock.<slot>.<gpon\_port>.<ont\_id>.6.<dec\_client\_mac> ltp8xOLTPPPoESessionsSerial.<slot>.<gpon\_port>.<ont\_id>.6.<dec\_client\_mac>**

 $\bullet$  <gpon\_port> - , 1;

 $\bullet$  <dec client mac> – MAC- .

```
snmpget -v2c -c public 192.168.0.1
ltp8xOLTPPPoESessionsPort.15.6.0.6.152.222.208.0.205.252
ltp8xOLTPPPoESessionsSessionID.15.6.0.6.152.222.208.0.205.252
ltp8xOLTPPPoESessionsDuration.15.6.0.6.152.222.208.0.205.252
ltp8xOLTPPPoESessionsUnblock.15.6.0.6.152.222.208.0.205.252
ltp8xOLTPPPoESessionsSerial.15.6.0.6.152.222.208.0.205.252
```
PPP- MAC- 98:de:d0:00:cd:fc ONT14/6/0.

## <span id="page-6-1"></span> **MAC-**

:

:

:

ltp8xONTAddressTable. ONT .

**snmpwalk -v2c -c <ro\_community> <ipaddr> ltp8xONTAddressEntryID.<slot>.8.<dec\_serial>**

```
snmpwalk -v2c -c public 192.168.0.1
ltp8xONTAddressEntryID.15.8.69.76.84.88.36.168.0.18
```
MAC- ONT ELTX24A80012.

MAC- ONT ID- ONT.

**snmpget -v2c -c <ro\_community> <ipaddr> <parameter\_oid>.<slot>.8.<dec\_serial>.<entry\_id>**

```
snmpget -v2c -c public 192.168.0.1
ltp8xONTAddressMacAddress.15.8.69.76.84.88.36.168.0.18.1
ltp8xONTAddressCVID.15.8.69.76.84.88.36.168.0.18.1
ltp8xONTAddressSVID.15.8.69.76.84.88.36.168.0.18.1
ltp8xONTAddressUVID.15.8.69.76.84.88.36.168.0.18.1
```
MAC-, CVID, SVID, UVID 1- MAC- ONT ELTX24A80012.

## <span id="page-7-0"></span> **IGMP-**

:

:

:

:

:

```
 ltp8xONTMulticastStatsTable. ONT .
```
**snmpwalk -v2c -c <ro\_community> <ipaddr> ltp8xONTMulticastStatsRecordID.<slot>.8.<dec\_serial>**

```
snmpwalk -v2c -c public 192.168.0.1
ltp8xONTMulticastStatsRecordID.15.8.69.76.84.88.36.168.0.18
```
#### IGMP- ONT ELTX24A80012.

```
 IGMP- ONT ID- IGMP- ONT.
```
**snmpget -v2c -c <ro\_community> <ipaddr> <parameter\_oid>.<slot>.8.<dec\_serial>.<entry\_id>**

```
snmpget -v2c -c public 192.168.0.1
ltp8xONTMulticastStatsMulticastAddress.15.8.69.76.84.88.36.168.0.18.153
ltp8xONTMulticastStatsStop.15.8.69.76.84.88.36.168.0.18.153
ltp8xONTMulticastStatsStart.15.8.69.76.84.88.36.168.0.18.153
```
IP- , 153- IGMP- ONT ELTX24A80012 c 14- .

## <span id="page-7-1"></span> **ONT**

:

:

```
snmpget -v2c -c <ro_community> <ipaddr>
ltp8xONTConnectionLogText.<slot>.8.<dec_serial>
```

```
snmpget -v2c -c public 192.168.0.1
ltp8xONTConnectionLogText.15.8.69.76.84.88.36.168.0.18
```
ONT ELTX24A80012 c 14- .

#### <span id="page-7-2"></span> **ONT**

ltp8xONTStatistics.

## **Cross-connect**

OID .

1 – ONT OID

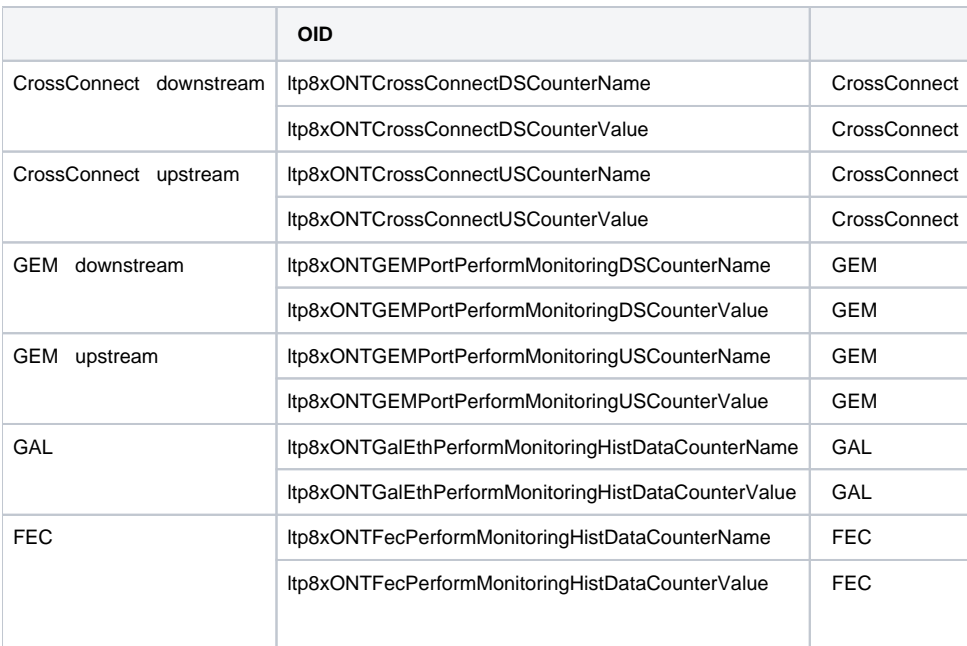

**snmpwalk -v2c -c <ro\_community> <ipaddr>**

**<parameter\_oid>.<slot>.8.<dec\_serial>.<cross\_connect\_id>**

```
:
```
:

```
snmpwalk -v2c -c public 192.168.0.1 
ltp8xONTCrossConnectDSCounterName.15.8.69.76.84.88.36.168.0.18.1 
snmpwalk -v2c -c public 192.168.0.1
ltp8xONTCrossConnectDSCounterValue.15.8.69.76.84.88.36.168.0.18.1
```
Cross-Connect downstream, 1- ONT ELTX24A80012.

### **ETH-**

:

:

ltp8xONTUNIPortsStateTable.

**snmpget -v2c -c <ro\_community> <ipaddr> ltp8xONTUNIPortsStateAvailable.<slot>.8.<dec\_serial>.<eth\_port\_id> ltp8xONTUNIPortsStateLinkUp.<slot>.8.<dec\_serial>.<eth\_port\_id> ltp8xONTUNIPortsStateSpeed.<slot>.8.<dec\_serial>.<eth\_port\_id> ltp8xONTUNIPortsStateDuplex.<slot>.8.<dec\_serial>.<eth\_port\_id> ltp8xONTUNIPortsStatePoEEnabled.<slot>.8.<dec\_serial>.<eth\_port\_id> ltp8xONTUNIPortsStatePoEPowerDetectionStatus.<slot>.8.<dec\_serial>.<eth\_port\_id> ltp8xONTUNIPortsStatePoEPowerClassificationStatus.<slot>.8.<dec\_serial>.<eth\_port\_id> ltp8xONTUNIPortsStatePoEPSEClassControl.<slot>.8.<dec\_serial>.<eth\_port\_id> ltp8xONTUNIPortsStatePoEPSEPowerPriority.<slot>.8.<dec\_serial>.<eth\_port\_id> ltp8xONTUNIPortsStatePoECurrentPowerConsumption.<slot>.8.<dec\_serial>.<eth\_port\_id>**

snmpget -v2c -c public 192.168.0.1 ltp8xONTUNIPortsStateAvailable.15.8.69.76.84.88.36.168.0.18.1 ltp8xONTUNIPortsStateLinkUp.15.8.69.76.84.88.36.168.0.18.1 ltp8xONTUNIPortsStateSpeed.15.8.69.76.84.88.36.168.0.18.1 ltp8xONTUNIPortsStateDuplex.15.8.69.76.84.88.36.168.0.18.1 ltp8xONTUNIPortsStatePoEEnabled.15.8.69.76.84.88.36.168.0.18.1 ltp8xONTUNIPortsStatePoEPowerDetectionStatus.15.8.69.76.84.88.36.168.0.18.1 ltp8xONTUNIPortsStatePoEPowerClassificationStatus.15.8.69.76.84.88.36.168.0.18.1 ltp8xONTUNIPortsStatePoEPSEClassControl.15.8.69.76.84.88.36.168.0.18.1 ltp8xONTUNIPortsStatePoEPSEPowerPriority.15.8.69.76.84.88.36.168.0.18.1 ltp8xONTUNIPortsStatePoECurrentPowerConsumption.15.8.69.76.84.88.36.168.0.18.1

#### 1- ETH- ONT ELTX24A80012 14- .

#### **ETH-**

OID .

## 2 – ETH- OID

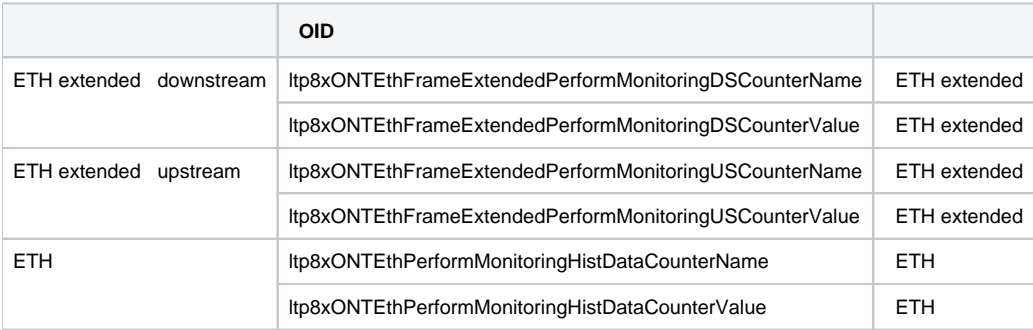

:

:

#### **snmpwalk -v2c -c <ro\_community> <ipaddr> <parameter\_oid>.<slot>.8.<dec\_serial>.<eth\_port\_id>**

```
snmpwalk -v2c -c public 192.168.0.1 
ltp8xONTEthFrameExtendedPerformMonitoringDSCounterName.15.8.69.76.84.88.36.168.0.18.1
snmpwalk -v2c -c public 192.168.0.1 
ltp8xONTEthFrameExtendedPerformMonitoringDSCounterValue.15.8.69.76.84.88.36.168.0.18.1
```
ETH extended downstream, 1- ETH- ONT ELTX24A80012.

## **ONT**

<span id="page-9-0"></span>:

:

:

:

:

**snmpset -v2c -c <rw\_community> <ipaddr> ltp8xONTResetCountersAction.<slot>.8.<dec\_serial> u 1**

```
snmpset -v2c -c private 192.168.0.1
ltp8xONTResetCountersAction.15.8.69.76.84.88.36.168.0.18 u 1
```
ONT ELTX24A80012 14 .

## <span id="page-9-1"></span> **GPON-**

**snmpset -v2c -c <rw\_community> <ipaddr> ltp8xPONChannelResetCounters.<slot>.<gpon\_port> u 1**

 $\bullet$  <gpon\_port>-, 1.

snmpset -v2c -c private 192.168.0.1 ltp8xPONChannelResetCounters.15.7 u 1

<span id="page-9-2"></span>GPON- 14/6.

# **OLT**

<span id="page-10-0"></span>commit/confirm :

```
snmpset -v2c -c <rw_community> <ipaddr> eltexRowStatus.100 i 4
```
:

:

```
snmpset -v2c -c private 192.168.0.1 eltexRowStatus.100 i 4
```
pp4x.

## <span id="page-10-1"></span>**Commit**

:

:

:

:

```
snmpset -v2c -c <rw_community> -t 20 <ipaddr> eltexSourceFileType.100 i
6 eltexSourceLocation.100 i 8 eltexSourceFileName.100 s "candidate"
eltexDestinationFileType.100 i 5 eltexDestinationLocation.100 i 8
eltexDestinationFileName.100 s "running"
```

```
snmpset -v2c -c private -t 20 192.168.0.1 eltexSourceFileType.100 i 6
eltexSourceLocation.100 i 8 eltexSourceFileName.100 s "candidate"
eltexDestinationFileType.100 i 5 eltexDestinationLocation.100 i 8
eltexDestinationFileName.100 s "running"
```
## <span id="page-10-2"></span>**Confirm**

```
snmpset -v2c -c <rw_community> -t 20 <ipaddr> eltexSourceFileType.100 i
5 eltexSourceLocation.100 i 8 eltexSourceFileName.100 s "running"
eltexDestinationFileType.100 i 9 eltexDestinationLocation.100 i 8
eltexDestinationFileName.100 s "confirm"
```

```
snmpset -v2c -c private -t 20 192.168.0.1 eltexSourceFileType.100 i 5
eltexSourceLocation.100 i 8 eltexSourceFileName.100 s "running"
eltexDestinationFileType.100 i 9 eltexDestinationLocation.100 i 8
eltexDestinationFileName.100 s "confirm"
```
## <span id="page-10-3"></span>VLAN (PP4X/PLC8)

## <span id="page-10-4"></span>**PP4X**

VLAN PP4X dot1qVlanStaticTable.

## **VLAN**

VLAN - VLAN.

VLAN , 1 N- ( ) if  $Index = N$  . snmpset hex-.

:

- EgressPorts - VLAN;
- ForbiddenEgressPorts , VLAN;

```
• UntaggedPorts - - VLAN
    untagged, – tagged.
```
 $ifTable MA4000-,$ , port-channel :

AAA0AAA0AAA022AAAA0AAA0AAA022A00FFFF00.

port-channel, 16-, port-channel 1 2, :

AAA0AAA0AAA022AAAA0AAA0AAA022A0FFFF00.

**snmpset -v2c -c <rw\_community> <ipaddr> dot1qVlanStaticRowStatus.<vlan\_id> i 4 dot1qVlanStaticName.<vlan\_id> s "<vlan\_name>" dot1qVlanStaticEgressPorts.<vlan\_id> x "<ports\_mask>" dot1qVlanForbiddenEgressPorts.<vlan\_id> x "<ports\_mask>" dot1qVlanStaticUntaggedPorts.<vlan\_id> x "<ports\_mask>"**

```
snmpset -v2c -c private 192.168.0.1 dot1qVlanStaticRowStatus.72 i 4
dot1qVlanStaticName.72 s "created_by_snmp" dot1qVlanStaticEgressPorts.72
x "00000000000000002800000000000000000000"
dot1qVlanForbiddenEgressPorts.72 x
"AAA0AAA0AAA022AA820AAA0AAA022A00FFFF00" dot1qVlanStaticUntaggedPorts.72
x "AAA0AAA0AAA022AAA20AAA0AAA022A00FFFF00"
```
VLAN 72 "created\_by\_snmp", VLAN frontport 2/3 (untagged) front-port 2/4(tagged).

## **VLAN**

:

:

VLAN VLAN, dot1qVlanStaticRowStatus.

## **VLAN**

:

:

**snmpset -v2c -c <rw\_community> <ipaddr> dot1qVlanStaticRowStatus.<vlan\_id> i 6**

snmpset -v2c -c private 192.168.0.1 dot1qVlanStaticRowStatus.72 i 6

VLAN 72 PP4X.

#### **VLAN, VLAN**

VLAN :

:

**snmpwalk -v2c -c <ro\_community> <ipaddr> dot1qVlanStaticName**

:

:

:

snmpwalk -v2c -c public 192.168.0.1 dot1qVlanStaticName

VLAN PP4X.

VLAN :

**snmpget -v2c -c <ro\_community> <ipaddr> dot1qVlanStaticName.<vid> dot1qVlanStaticEgressPorts.<vid> dot1qVlanForbiddenEgressPorts.<vid> dot1qVlanStaticUntaggedPorts.<vid>**

```
snmpget -v2c -c public 192.168.0.1 dot1qVlanStaticName.72
dot1qVlanStaticEgressPorts.72 dot1qVlanForbiddenEgressPorts.72
dot1qVlanStaticUntaggedPorts.72
```
VLAN PP4X.

### <span id="page-12-0"></span>**PLC**

VLAN PLC8 ltp8xSwitchVLANTable.

## **VLAN**

**snmpset -v2c -c <rw\_community> <ipaddr> ltp8xSwitchVLANRowStatus.<slot>.<vid> i 4**

:

:

snmpset -v2c -c private 192.168.0.1 ltp8xSwitchVLANRowStatus.15.156 i 4

VLAN 156 14 PLC.

### <span id="page-12-1"></span> **VLAN**

:

:

VLAN , 1 N- ( ) c N . *ltp8xSwitchPortsTable*. snmpset hex-.

: TaggedPorts UntaggedPorts.

**snmpset -v2c -c <rw\_community> <ipaddr> ltp8xSwitchVLANName.<slot>.<vid> s "vlan\_name" ltp8xSwitchVLANTaggedPorts.<slot>.<vid> x "<tagged\_ports\_mask>" ltp8xSwitchVLANUntaggedPorts.<slot>.<vid> x "<utagged\_ports\_mask>" ltp8xSwitchVLANIGMPSnoopingEnabled.<slot>.<vid> i 1/2 ltp8xSwitchVLANMLDSnoopingEnabled.<slot>.<vid> i 1/2** 

snmpset -v2c -c private 192.168.0.1 ltp8xSwitchVLANName.15.156 s "edited\_by\_snmp" ltp8xSwitchVLANTaggedPorts.15.156 x "40000000" ltp8xSwitchVLANUntaggedPorts.15.156 x "20000000" ltp8xSwitchVLANIGMPSnoopingEnabled.15.156 i 1 ltp8xSwitchVLANMLDSnoopingEnabled.15.156 i 2

VLAN 156 14 PLC, "edited\_by\_snmp", pon-port 1 tagged, pon-port 2 untagged IGMP snooping.

### **VLAN**

:

:

**snmpset -v2c -c <rw\_community> <ipaddr> ltp8xSwitchVLANRowStatus.<slot>.<vid> i 6**

snmpset -v2c -c private 192.168.0.1 ltp8xSwitchVLANRowStatus.15.156 i 6

VLAN 156 14- PLC8

## **VLAN, VLAN**

VLAN :

:

**snmpwalk -v2c -c <ro\_community> <ipaddr> ltp8xSwitchVLANName.<slot>**

```
:
```

```
snmpwalk -v2c -c public 192.168.0.1 ltp8xSwitchVLANName.15
  VLAN 14- PLC8.
  VLAN :
:
snmpget -v2c -c <ro_community> <ipaddr> ltp8xSwitchVLANName.<slot>.<vid>
ltp8xSwitchVLANTaggedPorts.<slot>.<vid>
ltp8xSwitchVLANUntaggedPorts.<slot>.<vid>
ltp8xSwitchVLANIGMPSnoopingEnabled.<slot>.<vid>
ltp8xSwitchVLANIGMPSnoopingQuerierEnabled.<slot>.<vid>
ltp8xSwitchVLANMLDSnoopingEnabled.<slot>.<vid>
ltp8xSwitchVLANMLDSnoopingQuerierEnabled.<slot>.<vid>
:
 snmpget -v2c -c public 192.168.0.1 ltp8xSwitchVLANName.15.156
```

```
ltp8xSwitchVLANTaggedPorts.15.156 ltp8xSwitchVLANUntaggedPorts.15.156
ltp8xSwitchVLANIGMPSnoopingEnabled.15.156
ltp8xSwitchVLANIGMPSnoopingQuerierEnabled.15.156
ltp8xSwitchVLANMLDSnoopingEnabled.15.156
ltp8xSwitchVLANMLDSnoopingQuerierEnabled.15.156
```

```
 VLAN 14- PLC8.
```
:

:

:

:

## <span id="page-13-0"></span>Terminal VLAN

```
Terminal VLAN ltp8xOLTTerminalVLANsNamesTable.
```
**snmpset -v2c -c <rw\_community> <ipaddr> ltp8xOLTTerminalVLANsNamesRowStatus.<t\_vlan\_id> i 4 ltp8xOLTTerminalVLANsNamesName.<t\_vlan\_id> s "<t\_vlan\_name>"**

```
snmpset -v2c -c private 192.168.0.1
ltp8xOLTTerminalVLANsNamesRowStatus.1 i 4
ltp8xOLTTerminalVLANsNamesName.1 s "created_by_snmp"
```
Terminal VLAN 1 "created\_by\_snmp".

Terminal VLAN ltp8xOLTTerminalVLANsTable.

**snmpset -v2c -c <rw\_community> <ipaddr> ltp8xOLTTerminalVLANsVID.<t\_vlan\_id> u <vlan\_id> ltp8xOLTTerminalVLANsCOS.<t\_vlan\_id> i <cos>**

```
snmpset -v2c -c private 192.168.0.1
ltp8xOLTTerminalVLANsVID.15.1 u 80
ltp8xOLTTerminalVLANsCOS.15.1 i 255
```
**snmpset -v2c -c <rw\_community> <ipaddr> ltp8xOLTTerminalVLANsNamesRowStatus.<t\_vlan\_id> i 6**

```
snmpset -v2c -c private 192.168.0.1
ltp8xOLTTerminalVLANsNamesRowStatus.1 i 6
```
Terminal VLAN 1.

:

:

:

:

:

:

## <span id="page-14-0"></span> **Terminal VLAN, Terminal VLAN**

Terminal VLAN :

**snmpwalk -v2c -c <ro\_community> <ipaddr> ltp8xOLTTerminalVLANsNamesName**

snmpwalk -v2c -c public 192.168.0.1 ltp8xOLTTerminalVLANsNamesName

Terminal VLAN.

VLAN :

**snmpget -v2c -c <ro\_community> <ipaddr> ltp8xOLTTerminalVLANsName.<t\_vlan\_id> ltp8xOLTTerminalVLANsVID.<t\_vlan\_id> ltp8xOLTTerminalVLANsCOS.<t\_vlan\_id>**

```
snmpget -v2c -c public 192.168.0.1 
ltp8xOLTTerminalVLANsName.15.1
ltp8xOLTTerminalVLANsVID.15.1
ltp8xOLTTerminalVLANsCOS.15.1
```
Terminal VLAN 14- PLC8.

## <span id="page-14-1"></span>IGMP/MLD

## <span id="page-14-2"></span> **IGMP/MLD Snooping, Proxy Report**

IGMP/MLD PP4X pp4IGMPConfig. ltp8xSwitchIGMPSnoopingTable ltp8xIGMPProxyReportTable.OID

 $3 - OID$ 

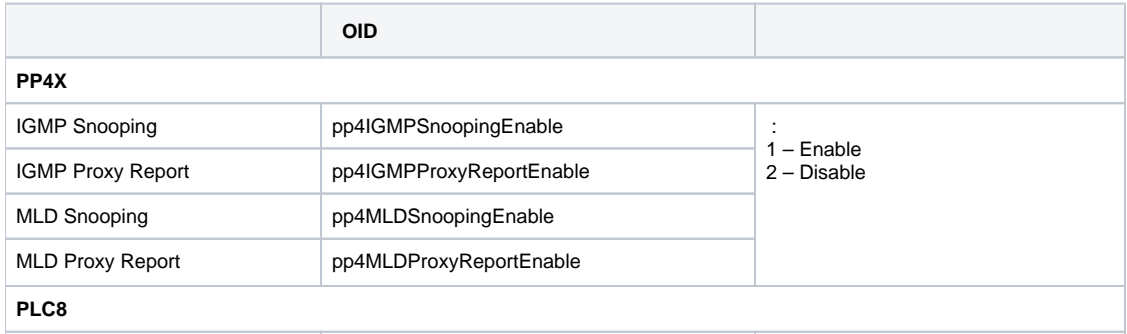

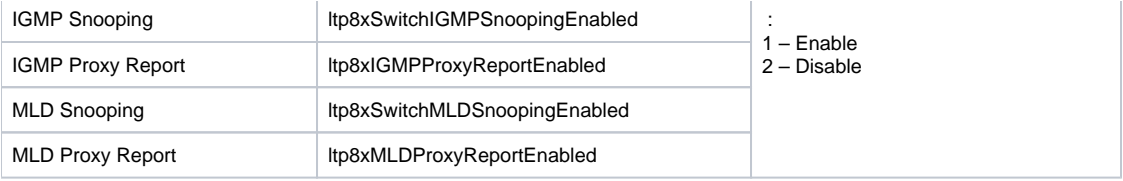

#### :

:

#### **snmpset -v2c -c <rw\_community> <ipaddr> <parameter\_oid>.<slot> i <value>**

```
\text{<}slot\text{>} – : 0 – PP4X, 1..16 – PLC8.
```
snmpset -v2c -c private 192.168.0.1 ltp8xSwitchIGMPSnoopingEnabled.0 i 1

IGMP Snooping PP4X.

## <span id="page-15-0"></span> **IGMP Snooping, Querier VLAN**

## **PP4X**

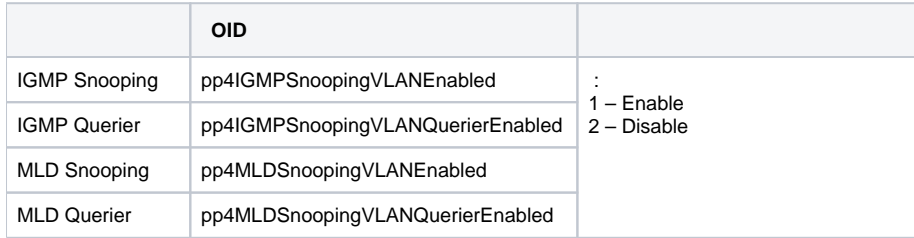

:

#### **snmpset -v2c -c <rw\_community> <ipaddr> <parameter\_oid>.<vid> i <value>**

:

snmpset -v2c -c private 192.168.0.1 pp4IGMPSnoopingVLANEnabled.86 i 1

IGMP Snooping VLAN 86 PP4X.

## **PLC**

[VLAN](#page-12-1).

## <span id="page-15-1"></span>**/ IGMP/MLD Proxy Report Range**

### **PP4X**

:

:

Proxy Report Range PP4X pp4IGMPProxyReportRangesTable, pp4MLDProxyReportRangesTable.

IGMP Proxy Report Range:

**snmpset -v2c -c <rw\_community> <ipaddr> pp4IGMPProxyRowStatus.<range\_id> i 4 pp4IGMPProxyReportRangesStart.<range\_id> a <range\_start> pp4IGMPProxyReportRangesEnd.<range\_id> a <range\_end> pp4IGMPProxyReportRangesFromVLAN.<range\_id> u <from\_vlan> pp4IGMPProxyReportRangesToVLAN.<range\_id> u <to\_vlan>**

snmpset -v2c -c private 192.168.0.1 pp4IGMPProxyRowStatus.1 i 4 pp4IGMPProxyReportRangesStart.1 a 233.0.0.1

```
pp4IGMPProxyReportRangesEnd.1 a 233.0.0.255
pp4IGMPProxyReportRangesFromVLAN.1 u 5 pp4IGMPProxyReportRangesToVLAN.1
u 6
```
IGMP Proxy Report Range PP4X :

- $\bullet$  id=1;
- ip\_start: 233.0.0.1;
- ip\_end: 233.0.0.255;
- from\_vlan: 5;
- to\_vlan: 6.

ID IGMP Proxy Report Range PP4X:

:

:

:

:

:

:

**snmpwalk -v2c -c <ro\_community> <ipaddr> pp4IGMPProxyReportRangesID**

snmpwalk -v2c -c public 192.168.0.1 pp4IGMPProxyReportRangesID

IGMP Proxy Report Range:

**snmpset -v2c -c <rw\_community> <ipaddr> pp4IGMPProxyRowStatus.<range\_id> i 6**

snmpset -v2c -c private 192.168.0.1 pp4IGMPProxyRowStatus.1 i 6

IGMP Proxy Report Range id=1 PP4X.

MLD Proxy Report Range:

**snmpset -v2c -c <rw\_community> <ipaddr> pp4MLDProxyRowStatus.<range\_id> i 4 pp4MLDProxyReportRangesStart.<range\_id> s <range\_start> pp4MLDProxyReportRangesEnd.<range\_id> s <range\_end> pp4MLDProxyReportRangesFromVLAN.<range\_id> u <from\_vlan> pp4MLDProxyReportRangesToVLAN.<range\_id> u <to\_vlan>**

```
snmpset -v2c -c private 192.168.0.1 pp4MLDProxyRowStatus.1 i 4
pp4MLDProxyReportRangesStart.1 s FF15:0:0:0:0:0:0:1
pp4MLDProxyReportRangesEnd.1 s FF15:0:0:0:0:0:0:FFFF
pp4MLDProxyReportRangesFromVLAN.1 u 7 pp4MLDProxyReportRangesToVLAN.1 u 8
```
MLD Proxy Report Range PP4X, :

- $\bullet$  id=1:
- ip\_start: FF15::1;
- ip\_end: FF15::FFFF;
- from\_vlan: 7;
- to\_vlan: 8.

:

:

**snmpset -v2c -c <rw\_community> <ipaddr> pp4MLDProxyRowStatus.<range\_id> i 6**

snmpset -v2c -c private 192.168.0.1 pp4MLDProxyRowStatus.1 i 6

MLD Proxy Report Range id=1 PP4X.

#### **PLC**

:

:

Proxy Report Range PLC8 ltp8xIGMPProxyReportRangesTable, ltp8xMLDProxyReportRangesTable.

IGMP Proxy Report Range:

**snmpset -v2c -c <rw\_community> <ipaddr> ltp8xIGMPProxyRowStatus.<slot>.<range\_id> i 4 ltp8xIGMPProxyReportRangesStart.<slot>.<range\_id> a <range\_start> ltp8xIGMPProxyReportRangesEnd.<slot>.<range\_id> a <range\_end> ltp8xIGMPProxyReportRangesFromVLAN.<slot>.<range\_id> i <from\_vlan> ltp8xIGMPProxyReportRangesToVLAN.<slot>.<range\_id> i <to\_vlan>**

snmpset -v2c -c private 192.168.0.1 ltp8xIGMPProxyRowStatus.15.1 i 4 ltp8xIGMPProxyReportRangesStart.15.1 a 235.0.0.1 ltp8xIGMPProxyReportRangesEnd.15.1 a 235.0.0.100 ltp8xIGMPProxyReportRangesFromVLAN.15.1 i 55 ltp8xIGMPProxyReportRangesToVLAN.15.1 i 56

IGMP Proxy Report Range 14- :

- $\bullet$  id=1;
- ip\_start: 233.0.0.1;
- $\bullet$ ip\_end: 233.0.0.100;
- from\_vlan: 55;
- $\bullet$  to vlan: 56.

IGMP Proxy Report Range:

:

:

:

:

**snmpset -v2c -c <rw\_community> <ipaddr> ltp8xIGMPProxyRowStatus.<slot>.<range\_id> i 6**

snmpset -v2c -c private 192.168.0.1 ltp8xIGMPProxyRowStatus.15.1 i 6

id=1 14- .

MLD Proxy Report Range:

**snmpset -v2c -c <rw\_community> <ipaddr> ltp8xMLDProxyRowStatus.<slot>.<range\_id> i 4 ltp8xMLDProxyReportRangesStart.<slot>.<range\_id> a <range\_start> ltp8xMLDProxyReportRangesEnd.<slot>.<range\_id> a <range\_end> ltp8xMLDProxyReportRangesFromVLAN.<slot>.<range\_id> u <from\_vlan> ltp8xMLDProxyReportRangesToVLAN.<slot>.<range\_id> u <to\_vlan>**

snmpset -v2c -c private 192.168.0.1 ltp8xMLDProxyRowStatus.15.1 i 4 ltp8xMLDProxyReportRangesStart.15.1 s FF15:0:0:0:0:0:0:1 ltp8xMLDProxyReportRangesEnd.15.1 s FF15:0:0:0:0:0:0:100 ltp8xMLDProxyReportRangesFromVLAN.15.1 i 57 ltp8xMLDProxyReportRangesToVLAN.15.1 i 58

MLD Proxy Report Range 14- , :

- $\bullet$  id=1;
- ip\_start: 1;
- $\bullet$ ip\_end: 100;
- $\bullet$  from vlan: 57;
- to\_vlan: 58.

MLD Proxy Report Range:

#### **snmpset -v2c -c <rw\_community> <ipaddr> ltp8xMLDProxyRowStatus.<slot>.<range\_id> i 6**

snmpset -v2c -c private 192.168.0.1 ltp8xMLDProxyRowStatus.15.1 i 6

MLD Proxy Report Range id=1 14- .

Proxy Report Range PLC8 ltp8xIGMPProxyReportRangesGlobalTable, ltp8xMLDProxyReportRangesGlobalTable.

IGMP Proxy Report Range:

:

:

:

:

:

:

:

:

**snmpset -v2c -c <rw\_community> <ipaddr> ltp8xIGMPProxyGlobalRowStatus.<range\_id> i 4 ltp8xIGMPProxyReportRangesGlobalStart.<range\_id> a <range\_start> ltp8xIGMPProxyReportRangesGlobalEnd.<range\_id> a <range\_end> ltp8xIGMPProxyReportRangesGlobalFromVLAN.<range\_id> i <from\_vlan> ltp8xIGMPProxyReportRangesGlobalToVLAN.<range\_id> i <to\_vlan>**

snmpset -v2c -c private 192.168.0.1 ltp8xIGMPProxyGlobalRowStatus.1 i 4 ltp8xIGMPProxyReportRangesGlobalStart.1 a 238.0.0.100 ltp8xIGMPProxyReportRangesGlobalEnd.1 a 238.0.0.150 ltp8xIGMPProxyReportRangesGlobalFromVLAN.1 i 107 ltp8xIGMPProxyReportRangesGlobalToVLAN.1 i 108

IGMP Proxy Report Range, :

- $\bullet$  id=1;
- ip\_start: 233.0.0.100;  $\bullet$
- ip\_end: 233.0.0.150;
- from\_vlan: 107;
- $\bullet$  to vlan: 108.

IGMP Proxy Report Range:

**snmpset -v2c -c <rw\_community> <ipaddr> ltp8xIGMPProxyGlobalRowStatus.<range\_id> i 6**

snmpset -v2c -c private 192.168.0.1 ltp8xIGMPProxyGlobalRowStatus.1 i 6

IGMP Proxy Report Range, id=1.

MLD Proxy Report Range:

**snmpset -v2c -c <rw\_community> <ipaddr> ltp8xMLDProxyGlobalRowStatus.<range\_id> i 4 ltp8xMLDProxyReportRangesGlobalStart.<range\_id> s <range\_start> ltp8xMLDProxyReportRangesGlobalEnd.<range\_id> s <range\_end> ltp8xMLDProxyReportRangesGlobalFromVLAN.<range\_id> i <from\_vlan> ltp8xMLDProxyReportRangesGlobalToVLAN.<range\_id> i <to\_vlan>**

snmpset -v2c -c private 192.168.0.1 ltp8xMLDProxyGlobalRowStatus.1 i 4 ltp8xMLDProxyReportRangesGlobalStart.1 s FF15:0:0:0:0:0:0:100

```
ltp8xMLDProxyReportRangesGlobalEnd.1 s FF15:0:0:0:0:0:0:200
ltp8xMLDProxyReportRangesGlobalFromVLAN.1 i 200
ltp8xMLDProxyReportRangesGlobalToVLAN.1 i 300
```
MLD Proxy Report Range :

- $\bullet$  id=1;
- ip\_start: FF15::100;
- $\bullet$ ip\_end: FF15::200;
- from\_vlan: 200;
- $\bullet$  to\_vlan: 300.

MLD Proxy Report Range:

**snmpset -v2c -c <rw\_community> <ipaddr> ltp8xMLDProxyGlobalRowStatus.<range\_id> i 6**

snmpset -v2c -c private 192.168.0.1 ltp8xMLDProxyGlobalRowStatus.1 i 6

MLD Proxy Report Range, id=1.

#### <span id="page-19-0"></span>**PP4X**

:

:

:

:

:

IGMP report range:

**snmpget -v2c -c <ro\_community> <ipaddr> pp4IGMPProxyReportRangesStart.<range\_id> pp4IGMPProxyReportRangesEnd.<range\_id> pp4IGMPProxyReportRangesFromVLAN.<range\_id> pp4IGMPProxyReportRangesToVLAN.<range\_id>**

MLD report range:

**snmpget -v2c -c <ro\_community> <ipaddr> pp4MLDProxyReportRangesStart.<range\_id> pp4MLDProxyReportRangesEnd.<range\_id> pp4MLDProxyReportRangesFromVLAN.<range\_id> pp4MLDProxyReportRangesToVLAN.<range\_id>**

snmpget -v2c -c public 192.168.0.1 pp4MLDProxyReportRangesStart.1 pp4MLDProxyReportRangesEnd.1 pp4MLDProxyReportRangesFromVLAN.1 pp4MLDProxyReportRangesToVLAN.1

MLD Proxy Report Range id=1 PP4X.

## **PLC**

:

:

IGMP proxy report range:

**snmpget -v2c -c <ro\_community> <ipaddr> ltp8xIGMPProxyReportRangesStart.<slot>.<range\_id> ltp8xIGMPProxyReportRangesEnd.<slot>.<range\_id> ltp8xIGMPProxyReportRangesFromVLAN.<slot>.<range\_id> ltp8xIGMPProxyReportRangesToVLAN.<slot>.<range\_id>**

MLD proxy report range:

**snmpget -v2c -c <ro\_community> <ipaddr> ltp8xMLDProxyReportRangesStart.<slot>.<range\_id> ltp8xMLDProxyReportRangesEnd.<slot>.<range\_id> ltp8xMLDProxyReportRangesFromVLAN.<slot>.<range\_id> ltp8xMLDProxyReportRangesToVLAN.<slot>.<range\_id>**

snmpget -v2c -c public 192.168.0.1 ltp8xIGMPProxyReportRangesStart.15.1 ltp8xIGMPProxyReportRangesEnd.15.1 ltp8xIGMPProxyReportRangesFromVLAN.15.1 ltp8xIGMPProxyReportRangesToVLAN.15.1

IGMP Proxy Report Range id=1 14- .

IGMP proxy report range:

:

:

:

:

:

:

**snmpget -v2c -c <ro\_community> <ipaddr> ltp8xIGMPProxyReportRangesGlobalStart.<range\_id> ltp8xIGMPProxyReportRangesGlobalEnd.<range\_id> ltp8xIGMPProxyReportRangesGlobalFromVLAN.<range\_id> ltp8xIGMPProxyReportRangesGlobalToVLAN.<range\_id>**

MLD proxy report range:

**snmpget -v2c -c <ro\_community> <ipaddr> ltp8xMLDProxyReportRangesGlobalStart.<range\_id> ltp8xMLDProxyReportRangesEnd.<slot>.<range\_id> ltp8xMLDProxyReportRangesFromVLAN.<slot>.<range\_id> ltp8xMLDProxyReportRangesToVLAN.<slot>.<range\_id>**

snmpget -v2c -c public 192.168.0.1 ltp8xMLDProxyReportRangesGlobalStart.1 ltp8xMLDProxyReportRangesGlobalEnd.1 ltp8xMLDProxyReportRangesGlobalFromVLAN.1 ltp8xMLDProxyReportRangesGlobalToVLAN.1

MLD Proxy Report Range id=1.

<span id="page-20-0"></span>Cross-connect, DBA, Ports

## <span id="page-20-1"></span>**Cross-connect**

cross-connect ltp8xONTCrossConnectProfileTable.

**snmpset -v2c -c <rw\_community> <ipaddr> ltp8xONTCrossConnectRowStatus.<profile\_index> i 4**

```
snmpset -v2c -c private 192.168.0.1
ltp8xONTCrossConnectRowStatus.2 i 4
```
Cross-connect 2.

```
 Cross-connect , vlan_id terminal-vlan – -100 (terminal-vlan-0), -131 (terminal-vlan-31).
:
snmpset -v2c -c <rw_community> <ipaddr>
<parameter_oid_1>.<profile_id> <par1_type> <par1_value>
<parameter_oid_2>.<profile_id> <par2_type> <par2_value>
…
<parameter_oid_N>.<profile_id> <parN_type> <parN_value>
:
     • <parameter_oid_N> - MIB;
     • \epsilon <profile_id> –;
     \bullet <parN_type> – ;
     \bullet <parN_value> – .
:
 snmpset -v2c -c private 192.168.0.1 ltp8xONTCrossConnectName.2 s
 "edited_by_snmp" ltp8xONTCrossConnectModel.2 i 1
 ltp8xONTCrossConnectBridgeGroup.2 u 5 ltp8xONTCrossConnectUVID.2 i -101
   Cross-connect 2 "edited_by_snmp", type "ont", bridge group = 5 UVID, terminal-vlan-1.
:
```

```
snmpset -v2c -c <rw_community> <ipaddr>
ltp8xONTCrossConnectRowStatus.<profile_index> i 6
```
snmpset -v2c -c private 192.168.0.1 ltp8xONTCrossConnectRowStatus.2 i 6

Cross-connect 2.

:

#### **snmpwalk -v2c -c <ro\_community> <ipaddr> ltp8xONTCrossConnectName**

:

:

```
snmpwalk -v2c -c public 192.168.0.1 ltp8xONTCrossConnectName
```
## <span id="page-21-0"></span>**DBA**

:

:

DBA ltp8xONTAllocProfileTable.

**snmpset -v2c -c <rw\_community> <ipaddr> ltp8xONTAllocRowStatus.<profile\_index> i 4**

snmpset -v2c -c private 192.168.0.1 ltp8xONTAllocRowStatus.3 i 4

```
snmpset -v2c -c <rw_community> <ipaddr>
<parameter_oid_1>.<profile_id> <par1_type> <par1_value>
<parameter_oid_2>.<profile_id> <par2_type> <par2_value>
………………………………………………………………
```

```
<parameter_oid_N>.<profile_id> <parN_type> <parN_value>
```

```
\bullet <parameter_oid_N> – MIB;
```
•  $\le$ profile\_id> –;

:

:

:

:

:

- $\bullet$  <parN\_type> ;
- $\bullet$  <parN\_value> .

```
snmpset -v2c -c private 192.168.0.1
ltp8xONTAllocName.3 s "edited_by_snmp"
ltp8xONTAllocServiceClass.3 i 3
ltp8xONTAllocFixedBandwidth.3 u 269248
```
DBA 3 "edited by snmp", service class = cbr fixed bandwidth 269248.

```
snmpset -v2c -c <rw_community> <ipaddr>
ltp8xONTAllocRowStatus.<profile_index> i 6
```
snmpset -v2c -c private 192.168.0.1 ltp8xONTAllocRowStatus.3 i 6

DBA 3.

:

:

#### **snmpwalk -v2c -c <ro\_community> <ipaddr> ltp8xONTAllocName**

```
snmpwalk -v2c -c public 192.168.0.1 ltp8xONTAllocName
```
### <span id="page-22-0"></span>**Ports**

Ports :

:

:

- Itp8xONTPortsProfileTable ;
- Itp8xONTPortsProfileUNITable UNI-;
- ltp8xONTPortsProfileMCDynamicEntriesTable IGMP multicast dynamic entries;
- ltp8xONTPortsProfileMLDDynamicEntriesTable MLD multicast dynamic entries.

**snmpset -v2c -c <rw\_community> <ipaddr> ltp8xONTPortsRowStatus.<profile\_index> i 4**

```
snmpset -v2c -c private 192.168.0.1 ltp8xONTPortsRowStatus.4 i 4
   Ports 4.
```

```
snmpset -v2c -c <rw_community> <ipaddr> <parameter_oid_1>.<profile_id>
```
**<par1\_type> <par1\_value> <parameter\_oid\_2>.<profile\_id> <par2\_type>**

**<par2\_value> … <parameter\_oid\_N>.<profile\_id>**

**<parN\_type> <parN\_value>**

 $\bullet$  <parameter\_oid\_N> – MIB;

 $\bullet$  <profile\_id> – ;

 $\bullet$  <parN\_type> – ;

 $\bullet$  <parN\_value> – .

:

:

 : :

```
snmpset -v2c -c private 192.168.0.1 ltp8xONTPortsName.4 s
"edited_by_snmp" ltp8xONTPortsMulticastIPVersion.4 i 1
ltp8xONTPortsMLDVersion.4 u 1 ltp8xONTPortsMLDQueryInterval.4 u 120
```
Ports 4 "edited\_by\_snmp", IPv6, MLD v1 MLD query interval 120.

UNI-:

(0-3).

```
:
```

```
snmpset -v2c -c private 192.168.0.1 ltp8xONTPortsUNIBridgeGroup.4.0 i
100 ltp8xONTPortsUNIMulticastEnabled.4.0 i 1
ltp8xONTPortsUNIMaxGroups.4.0 u 500
```
Ports 4, 0 , bridge group = 100, max groups = 500 multicast.

IGMP multicast dynamic entries:

dynamic entry (0-19).

:

```
snmpset -v2c -c private 192.168.0.1 ltp8xONTPortsMCVLANID.4.14 u 200
ltp8xONTPortsMCFirstGroupIP.4.14 a 224.0.0.0
ltp8xONTPortsMCLastGroupIP.4.14 a 239.255.255.255
```
multicast dynamic entry  $( 14)$  Ports  $(c 4)$ : vlan\_id = 200, first group ip = 224.0.0.0, last group ip = 239.255.255.255.255.

MLD multicast dynamic entries:

dynamic entry (0-19).

:

```
snmpset -v2c -c private 192.168.0.1 ltp8xONTPortsMLDVLANID.4.12 u 30
ltp8xONTPortsMLDMCFirstGroupIP.4.12 x "FF0100000000000000000000000000FC"
ltp8xONTPortsMLDMCLastGroupIP.4.12 x "FF0100000000000000000000000000FD"
ltp8xONTPortsMLDMCPreviewLength.4.12 u 1024
```
 multicast dynamic entry ( 12) Ports (c 4) : vlan\_id = 30, first group ip = FF01:0:0:0:0:0:0:FC, last group ip = FF01:0:0:0:0:0:0:FD preview length = 1024.

:

#### **snmpset -v2c -c <rw\_community> <ipaddr> ltp8xONTPortsRowStatus.<profile\_index> i 6**

:

snmpset -v2c -c private 192.168.0.1 ltp8xONTPortsRowStatus.4 i 6

#### Ports 4.

:

:

#### **snmpwalk -v2c -c <ro\_community> <ipaddr> ltp8xONTPortsName**

snmpwalk -v2c -c public 192.168.0.1 ltp8xONTPortsName

## <span id="page-24-0"></span>PLC

## **PLC**

<span id="page-24-1"></span>:

### **snmpset -v2c -c <rw\_community> <ipaddr> pp4ShelfConfigBoardType.<slot> i <board\_type>**

board\_type 3 (plc8) 0 (none).

:

snmpset -v2c -c private 192.168.0.1 pp4ShelfConfigBoardType.15 i 3

#### 14 «PLC8».

## **PLC**

<span id="page-24-2"></span>:

:

:

**snmpget -v2c -c <ro\_community> <ipaddr> pp4SlotsState.<slot>**

snmpget -v2c -c public 192.168.0.1 pp4SlotsState.15

- absent (0); discovery (1);
- booting (2);
- operational  $(3)$ ;
- $\bullet$  lost (4);
- sand (5);
- fail (6);
- notBooting (7).

## <span id="page-24-3"></span>PON

<span id="page-24-4"></span>**, PON**

:

**snmpset -v2c -c <rw\_community> <ipaddr> ltp8xPONChannelEnabled.<slot>.<gpon\_port> i <value>**

```
:
     \bullet <gpon_port> - , 1;
        <value> – :
                1 – Enable;
             \bullet 2 – Disable.
:
 snmpset -v2c -c private 192.168.0.1 ltp8xPONChannelEnabled.15.1 i 2
 gpon-port 14/0.
 :
snmpset -v2c -c <rw_community> <ipaddr>
ltp8xPONChannelReconfigure.<slot>.<gpon_port> u 1
:
     \bullet <gpon_port> - , 1.
:
 snmpset -v2c -c private 192.168.0.1 ltp8xPONChannelReconfigure.15.1 u 1
```
gpon-port 14/0.

## pon- pon- switch.

pon- switch ltp8xSwitchPortsName.

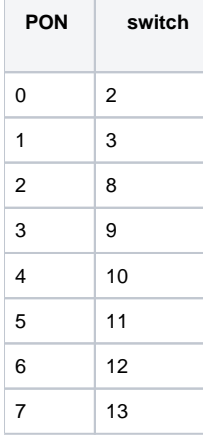

#### **Ethernet-**

:

:

ltp8xSwitchPortCountersTable.

**snmpget -v2c -c <ro\_community> <ipaddr> <counter\_oid>.<slot>.<port\_index>**

```
snmpget -v2c -c public 192.168.0.1 ltp8xSwitchPortGoodOctetsRcv.15.9
ltp8xSwitchPortGoodPktsRcv.15.9
```
3- pon- PLC 14- .

#### ltp8xSwitchPortsUtilization.

#### **snmpget -v2c -c <ro\_community> <ipaddr> <utilization\_oid>.<slot>.<port\_index>**

```
snmpget -v2c -c public 192.168.0.1 
ltp8xPortsUtilizationLastKbitsSent.15.13
ltp8xPortsUtilizationLastKbitsRecv.15.13
ltp8xPortsUtilizationLastFramesSent.15.13
ltp8xPortsUtilizationLastFramesRecv.15.13
ltp8xPortsUtilizationAverageKbitsSent.15.13
ltp8xPortsUtilizationAverageKbitsRecv.15.13
ltp8xPortsUtilizationAverageFramesSent.15.13
ltp8xPortsUtilizationAverageFramesRecv.15.13
```
7- pon- PLC 14- .

:

:

:

:

:

**snmpset -v2c -c <rw\_community> <ipaddr> ltp8xPortsUtilizationInterval.0 u <interval>**

```
snmpset -v2c -c private 192.168.0.1 ltp8xPortsUtilizationInterval.0 u
300
```
# <span id="page-26-0"></span>/,

## <span id="page-26-1"></span>OLT (tftp/http)

## <span id="page-26-2"></span> **OLT**

:

OLT pp4FirmwareUpdate.

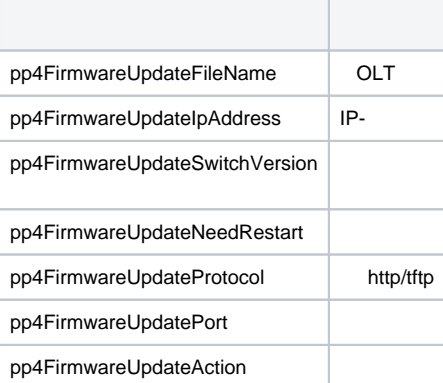

**snmpset -v2c -c <rw\_community> <ipaddr> pp4FirmwareUpdateFileName.0 s "<file\_name>" pp4FirmwareUpdateIpAddress.0 a <server\_ip> pp4FirmwareUpdateSwitchVersion.0 i <change\_version\_value> pp4FirmwareUpdateNeedRestart.0 i <need\_restart\_value> pp4FirmwareUpdateProtocol.0 i <download\_protocol> pp4FirmwareUpdateAction.0 u 1**

```
• \leq server_ip > – ip- tftp/http ;
• <download_protocol> - download/httpdownload tftp/http .
```
:

<span id="page-27-0"></span>:

:

<span id="page-27-1"></span>:

:

<span id="page-27-2"></span>.

:

:

```
snmpset -v2c -c private 192.168.0.1 pp4FirmwareUpdateFileName.0 s
"ma4000_fw/firmware.3.26.0.1356.ma4k" pp4FirmwareUpdateIpAddress.0 a
192.168.0.55 pp4FirmwareUpdateSwitchVersion.0 i 1
pp4FirmwareUpdateNeedRestart.0 i 1 pp4FirmwareUpdateProtocol.0 i 1
pp4FirmwareUpdateAction.0 u 1
```
ma4000\_fw/firmware.3.26.0.1356.ma4k tftp- 192.168.0.55, .

snmp-trap .

**snmpset -v2c -c <rw\_community> -t 20 <ipaddr> pp4UnitsActivePartition.<unit\_value> i <image\_value>**

snmpset -v2c -c private -t 20 192.168.0.1 pp4UnitsActivePartition.2 i 2

2- Unit2.

**snmpset -v2c -c <rw\_community> <ipaddr> pp4FirmwareUpdateConfirm.0 u 1**

snmpset -v2c -c private 192.168.0.1 pp4FirmwareUpdateConfirm.0 u 1

**snmpget -v2c -c <ro\_community> <ipaddr> pp4SystemUnit1FirmwareVersion.0 pp4SystemUnit2FirmwareVersion.0**

snmpget -v2c -c public 192.168.0.1 pp4SystemUnit1FirmwareVersion.0 pp4SystemUnit2FirmwareVersion.0

**snmpset -v2c -c <rw\_community> <ipaddr> pp4RebootCommand.102 u 1**

:

:

<span id="page-27-3"></span>snmpset -v2c -c private 192.168.0.1 pp4RebootCommand.102 u 1

## **(PP4X, PLC)**

**snmpset -v2c -c <rw\_community> <ipaddr> pp4RebootCommand.<board\_id> u 1**

board\_id 1-16 ( PLC), 100 (master PP4X), 101 (slave PP4X).

snmpset -v2c -c private 192.168.0.1 pp4RebootCommand.15 u 1

14.

:

:

## <span id="page-28-0"></span>**ONT**

ONT ltp8xONTFirmwaresDownload.

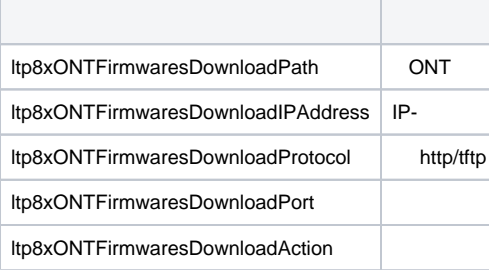

:

:

<span id="page-28-1"></span>:

:

<span id="page-28-2"></span>:

:

**snmpset -v2c -c <rw\_community> <ipaddr> ltp8xONTFirmwaresDownloadPath.0 s "<file\_name>" ltp8xONTFirmwaresDownloadIPAddress.0 a <server\_ip>**

**ltp8xONTFirmwaresDownloadProtocol.0 i <download\_protocol> ltp8xONTFirmwaresDownloadPort.0 u <server\_port> ltp8xONTFirmwaresDownloadAction.0 u 1**

snmpset -v2c -c private 192.168.0.1 ltp8xONTFirmwaresDownloadPath.0 s "ntp-rg-revb-3.24.3.87.fw.bin" ltp8xONTFirmwaresDownloadIPAddress.0 a 192.168.0.55 ltp8xONTFirmwaresDownloadProtocol.0 i 2 ltp8xONTFirmwaresDownloadPort.0 u 8080 ltp8xONTFirmwaresDownloadAction.0 u 1

ntp-rg-revb-3.24.3.87.fw.bin 8080 http- 192.168.0.55.

**snmpwalk -v2c -c <ro\_community> <ipaddr> ltp8xONTFirmwaresFilesName**

snmpwalk -v2c -c public 192.168.0.1 ltp8xONTFirmwaresFilesName

**snmpset -v2c -c <rw\_community> <ipaddr> ltp8xONTFirmwaresFilesDelete.<file\_id> u 1**

```
\bullet <file_id> - ID ONT ("")).
```
<span id="page-29-1"></span><span id="page-29-0"></span>: snmpset -v2c -c private 192.168.0.1 ltp8xONTFirmwaresFilesDelete.2 u 1 2. / : TFTP: **snmpset -v2c -c <rw\_community> <ipaddr> cmdFileOperationPrivateCfg.0 s "<tftp\_server\_ip> <tftp\_path> upload"** HTTP: **snmpset -v2c -c <rw\_community> <ipaddr> cmdFileOperationPrivateCfg.0 s "<http\_sever\_ip> <http\_path> httpupload"** :  $\bullet$  <tftp\_path>, <http\_path> – . : snmpset -v2c -c private 192.168.0.1 cmdFileOperationPrivateCfg.0 s "192.168.0.55 new\_config.cfg upload" TFTP 192.168.0.55 new\_config.cfg. :

#### <span id="page-29-2"></span>TFTP:

**snmpset -v2c -c <rw\_community> <ipaddr> cmdFileOperationPrivateCfg.0 s "<tftp\_ip> <tftp\_path> download"**

HTTP:

:

:

**snmpset -v2c -c <rw\_community> <ipaddr> cmdFileOperationPrivateCfg.0 s "<http\_ip> <http\_path> httpdownload"**

 $\bullet$  <tftp\_path>, <http\_path> – .

```
snmpset -v2c -c private 192.168.0.1 cmdFileOperationPrivateCfg.0 s
"192.168.0.55:8080 config/new_config.cfg httpdownload"
```
HTTP 192.168.0.55, 8080, config/new\_config.cfg.

# <span id="page-29-3"></span>**OLT**

:

:

#### **snmpget -v2c -c <ro\_community> <ipaddr> omsActiveAlarms.0**

snmpget -v2c -c public 192.168.0.1 omsActiveAlarms.0

#### **snmpset -v2c -c <rw\_community> <ipaddr> omsActiveAlarms.0 u 1**

```
snmpset -v2c -c private 192.168.0.1 omsActiveAlarms.0 u 1
```
snmp-trap-.

:

 : :

:

:

:

:

:

:

:

## , PP4X, PLC8

<span id="page-30-0"></span>MA4000 pp4System pp4BoardState.

#### snmpget -v2c -c <ro\_community> <ipaddr> <parameter\_oid>.0

```
snmpget -v2c -c public 192.168.0.1 pp4SystemUnit1SerialNumber.0
```
pp4BoardFan3AbsoluteSpeed.0

Unit1 Fan3.

PLC8 ltp8xPLCBoardStateTable.

**snmpget -v2c -c <ro\_community> <ipaddr> <parameter\_oid>.<slot>**

```
snmpget -v2c -c public 192.168.0.1 ltp8xPLCBoardStateRAMFree.15
```
14- .

**snmpget -v2c -c <ro\_community> <ipaddr> pp4Feeder1Status.0 pp4Feeder1Active.0 pp4Feeder1Polarity.0 pp4Feeder1Current.0 pp4Feeder1Voltage.0 pp4Feeder2Status.0 pp4Feeder2Active.0 pp4Feeder2Polarity.0 pp4Feeder2Current.0 pp4Feeder2Voltage.0 pp4StationVoltage.0**

snmpget -v2c -c public 192.168.0.1 pp4Feeder1Status.0 pp4Feeder1Active.0 pp4Feeder1Polarity.0 pp4Feeder1Current.0 pp4Feeder1Voltage.0 pp4Feeder2Status.0 pp4Feeder2Active.0 pp4Feeder2Polarity.0 pp4Feeder2Current.0 pp4Feeder2Voltage.0 pp4StationVoltage.0

## <span id="page-30-1"></span>PP4X PON- PLC8

ifTable.

:

:

:

:

**snmpget -v2c -c <ro\_community> <ipaddr> ifOperStatus.<ifIndex>**

snmpget -v2c -c public 192.168.0.1 ifOperStatus.11

front-port 2/1.

pon- ltp8xPONChannelStateTable.

**snmpget -v2c -c <ro\_community> <ipaddr> <parameter\_oid>.<slot>.<pon\_channel\_id>**

snmpget -v2c -c public 192.168.0.1 ltp8xPONChannelONTCount.15.4 ltp8xPONChannelSFPVendor.15.4 ltp8xPONChannelSFPProductNumber.15.4 ltp8xPONChannelSFPRevision.15.4

3- 14- ONT SFP.

## <span id="page-31-0"></span>MAC

MAC- PP4X:

:

:

**snmpwalk -v2c -c <ro\_community> <ipaddr> pp4MacAddressEntryID**

snmpwalk -v2c -c public 192.168.0.1 pp4MacAddressEntryID

MAC- PP4X.

:

:

**snmpget -v2c -c <ro\_community> <ipaddr> pp4MacAddressVLAN.<entry\_id> pp4MacAddressAddress.<entry\_id> pp4MacAddressPort.<entry\_id> pp4MacAddressType.<entry\_id>**

 $\text{centry}_id$  $\text{--}$ .

snmpget -v2c -c public 192.168.0.1 pp4MacAddressVLAN.3 pp4MacAddressAddress.3 pp4MacAddressPort.3 pp4MacAddressType.3

3- MAC- PP4X.

MAC- switch PLC:

:

:

**snmpwalk -v2c -c <ro\_community> <ipaddr> ltp8xSwitchMacListMacAddressString.<slot>**

```
snmpwalk -v2c -c public 192.168.0.1
ltp8xSwitchMacListMacAddressString.15
```

```
 MAC- 14- MAC.
```

```
, , , , , , ,
:
```
**snmpget -v2c -c <ro\_community> <ipaddr> ltp8xSwitchMacListInterface.<slot>.<vid>.<dec\_macaddress> ltp8xSwitchMacListStatic.<slot>.<vid>.<dec\_macadress>**

```
\bullet <dec macadress> – MAC-, .
```

```
snmpget -v2c -c public 192.168.0.1 ltp8xSwitchMacListInterface.
15.236.152.222.208.0.205.252 ltp8xSwitchMacListStatic.
15.236.152.222.208.0.205.252
```
14- , MAC- 98:de:d0:00:cd:fc 236 VLAN.

## <span id="page-32-0"></span>Multicast

:

:

Multicast- PP4X pp4MulticastGroupsTable.

entry\_id :

:

#### **snmpwalk -v2c -c <ro\_community> <ipaddr> pp4MulticastEntryID**

:

snmpwalk -v2c -c public 192.168.0.1 pp4MulticastEntryID

:

**snmpget -v2c -c <ro\_community> <ipaddr> pp4MulticastVLAN.<entry\_id> pp4MulticastGroupAddress.<entry\_id> pp4MulticastMemberPorts.<entry\_id> pp4MulticastExpires.<entry\_id>**

 $entry_id -$ .

:

```
snmpget -v2c -c public 192.168.0.1 pp4MulticastVLAN.1
pp4MulticastGroupAddress.1 pp4MulticastMemberPorts.1
pp4MulticastExpires.1
```
multicast-, 1 .

Multicast- PLC: " [IGMP-"](#page-7-0).

## <span id="page-32-1"></span>PPPoE-

PPPoE- ltp8xOLTPPPoESessionsTable.

MAC- :

:

:

**snmpwalk -v2c -c <ro\_community> <ipaddr> ltp8xOLTPPPoESessionsClientMac.1**

snmpwalk -v2c -c public 192.168.0.1 ltp8xOLTPPPoESessionsClientMac.1

**snmpget -v2c -c <ro\_community> <ipaddr>**

:

:

```
ltp8xOLTPPPoESessionsPort.<slot>.<channel>.<ont_id>.<client_mac>
ltp8xOLTPPPoESessionsSessionID.<slot>.<channel>.<ont_id>.<dec_client_mac
> ltp8xOLTPPPoESessionsDuration.<slot>.<channel>.<ont_id>.<client_mac>
ltp8xOLTPPPoESessionsUnblock.<slot>.<channel>.<ont_id>.<client_mac>
ltp8xOLTPPPoESessionsSerial.<slot>.<channel>.<ont_id>.<client_mac>
```
snmpget -v2c -c public 192.168.0.1 ltp8xOLTPPPoESessionsPort.15.7.0.168.249.75.90.189.124 ltp8xOLTPPPoESessionsSessionID.15.7.0.168.249.75.90.189.124 ltp8xOLTPPPoESessionsDuration.15.7.0.168.249.75.90.189.124 ltp8xOLTPPPoESessionsUnblock.15.7.0.168.249.75.90.189.124 ltp8xOLTPPPoESessionsSerial.15.7.0.168.249.75.90.189.124

PPPoE- ONT 14/6/0 MAC a8:f9:4b:5a:bd:7c.

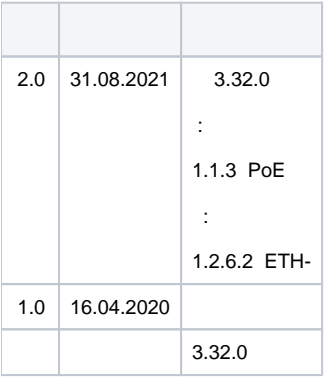